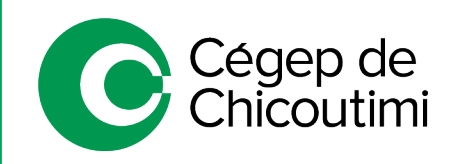

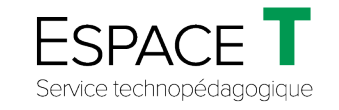

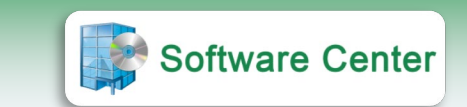

Procédure pour le personnel enseignant – MARS 2021

## Installation d'un logiciel avec Software Center

Software Center est un outil mis à la disposition de tout le personnel enseignant du Cégep de Chicoutimi. Il permet de faire l'installation à distance, sur leur poste de travail, de différents logiciels utilisés et supportés par le Cégep.

## 1. **Connexion à FortiClient VPN**

À la maison, il est nécessaire de se connecter au système de sécurité **FortiClient VPN**.

• Cliquer sur l'icône qui se trouve sur l'écran d'accueil de l'ordinateur :

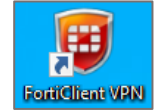

• Entrer les informations de connexion.

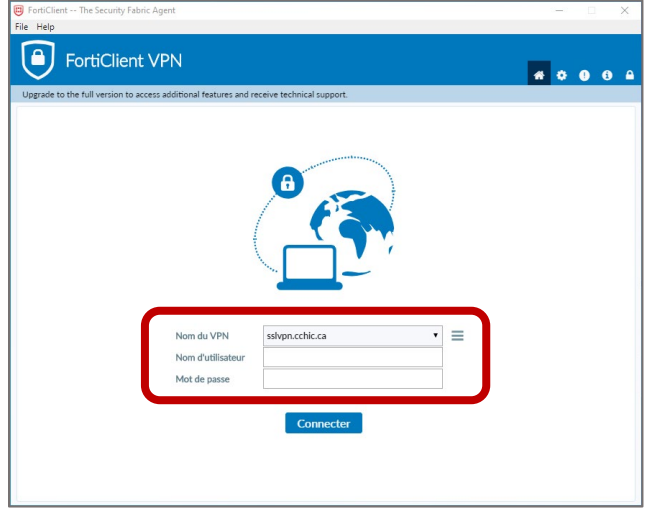

**\*** *L'image peut différer d'un poste de travail à l'autre.*

## 2. **Ouvrir l'application Software Center**

• Cliquer sur l'outil de recherche Windows situé en bas à gauche de l'écran.

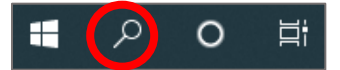

• Inscrire **Software Center (1)** dans la barre de recherche et cliquer sur « **Ouvrir** » **(2)**.

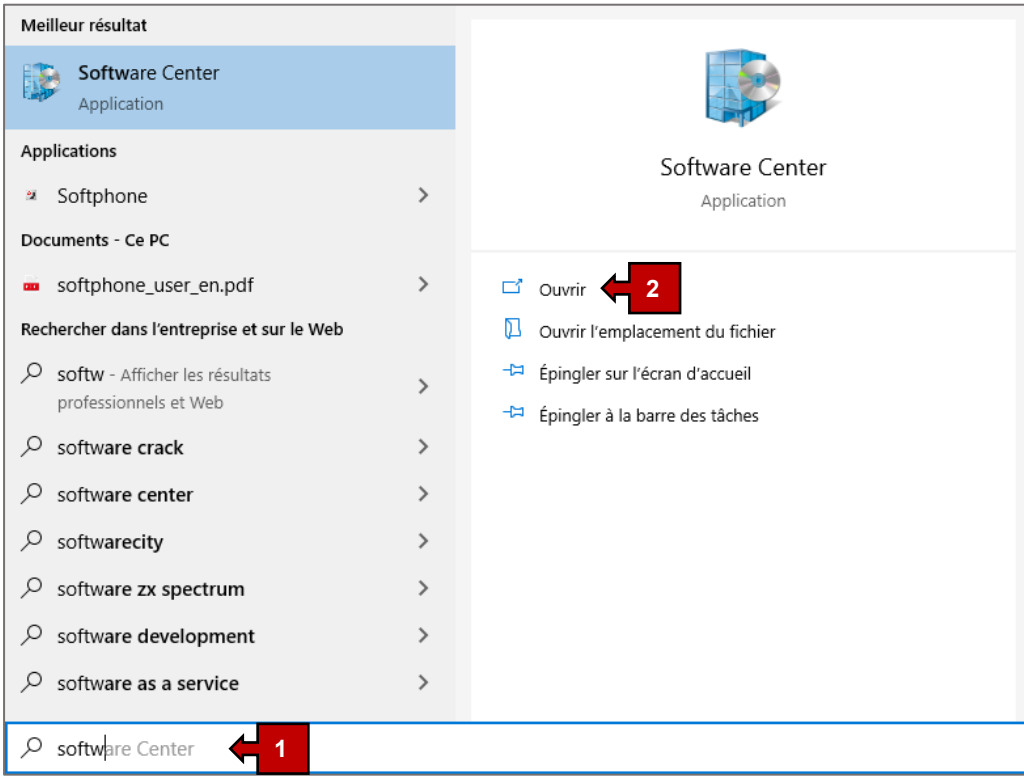

## 3. **Installation d'un logiciel à partir de Software Center**

• À l'ouverture de Software Center, cette fenêtre apparaît.

*La liste des logiciels disponibles varie en fonction du profil de l'utilisateur.*

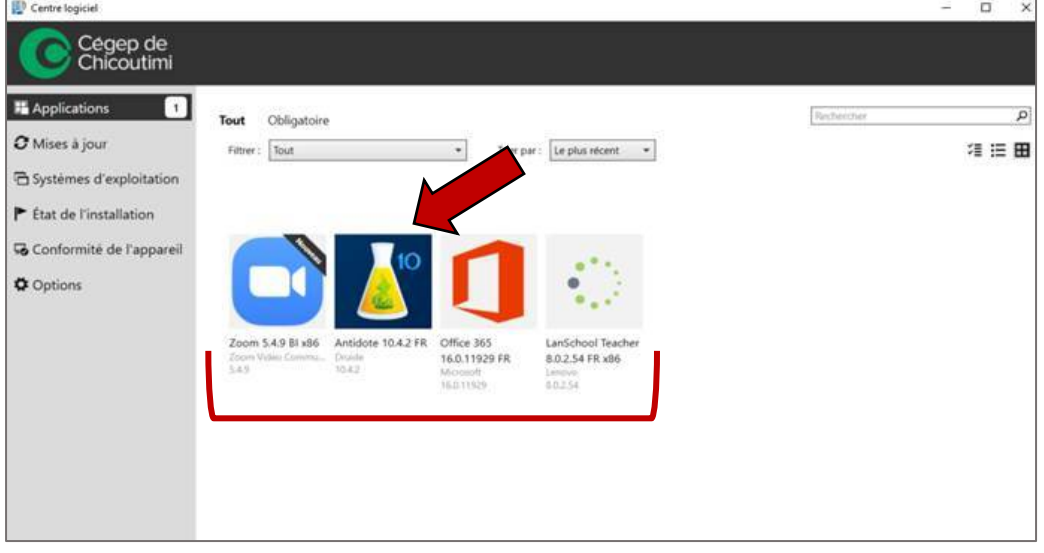

• Sélectionner le logiciel approprié (exemple : Antidote) et procéder à l'installation selon les indications. Il faut prévoir entre 15 et 30 minutes pour l'installation en fonction du logiciel à installer.

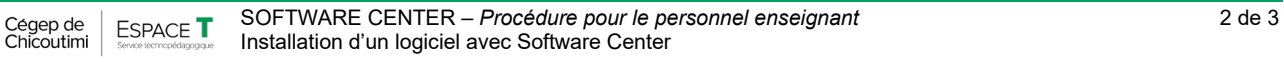

• Lors du téléchargement, cette fenêtre apparaît.

*L'image ci-dessous est basée sur l'installation d'Antidote.*

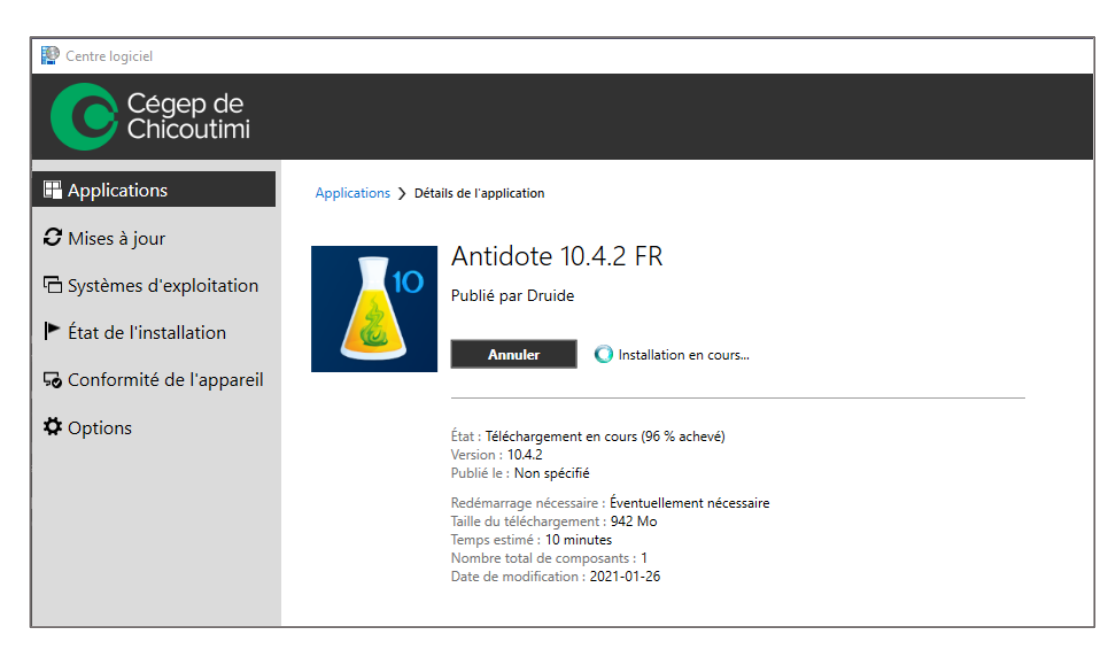

Ceci complète la procédure pour l'installation d'un logiciel avec Software Center!

Pour toute question, communiquez avec l'équipe de l'**Espace T**.

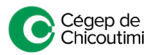